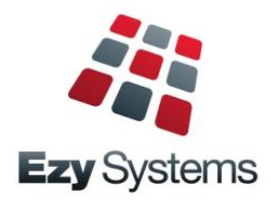

# **May 2020 Upgrade Newsletter**

*EzyWine - EzyCellar - EzyAccounts - EzyBeer - EzyCider – EzySpirit*

### **Our Office Is Open**

The office will remain open for as long as possible and we appreciate your support.

### **Staff Movements**

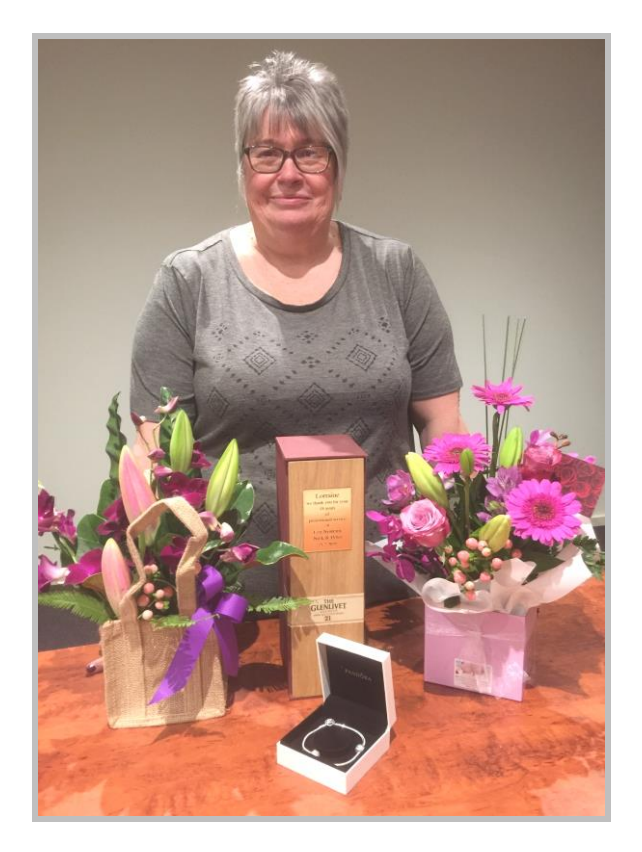

After 18 years of exemplary service, Loz is now an *EzyWine* **Pro** user as the financial controller at Andrew Peace Wines.

- Robyn is now the Support Manager
- Justine is now managing Pro installs
- Kanwal has joined the support team
- Huw has returned to help everyone.

### **Single Touch Payroll**

The [Generate] button has been replaced with [Submit] and [Update].

### **New Integration**

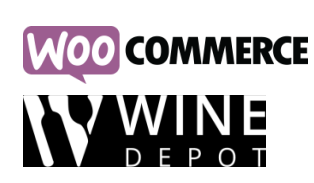

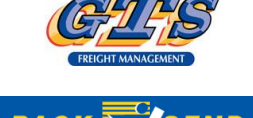

If you are using the new **Pro** version please refer to the Pro Upgrade Newsletter.

If you want to migrate to Pro, the benefits are listed below and the latest Pro newsletter can be found on the Help tab.

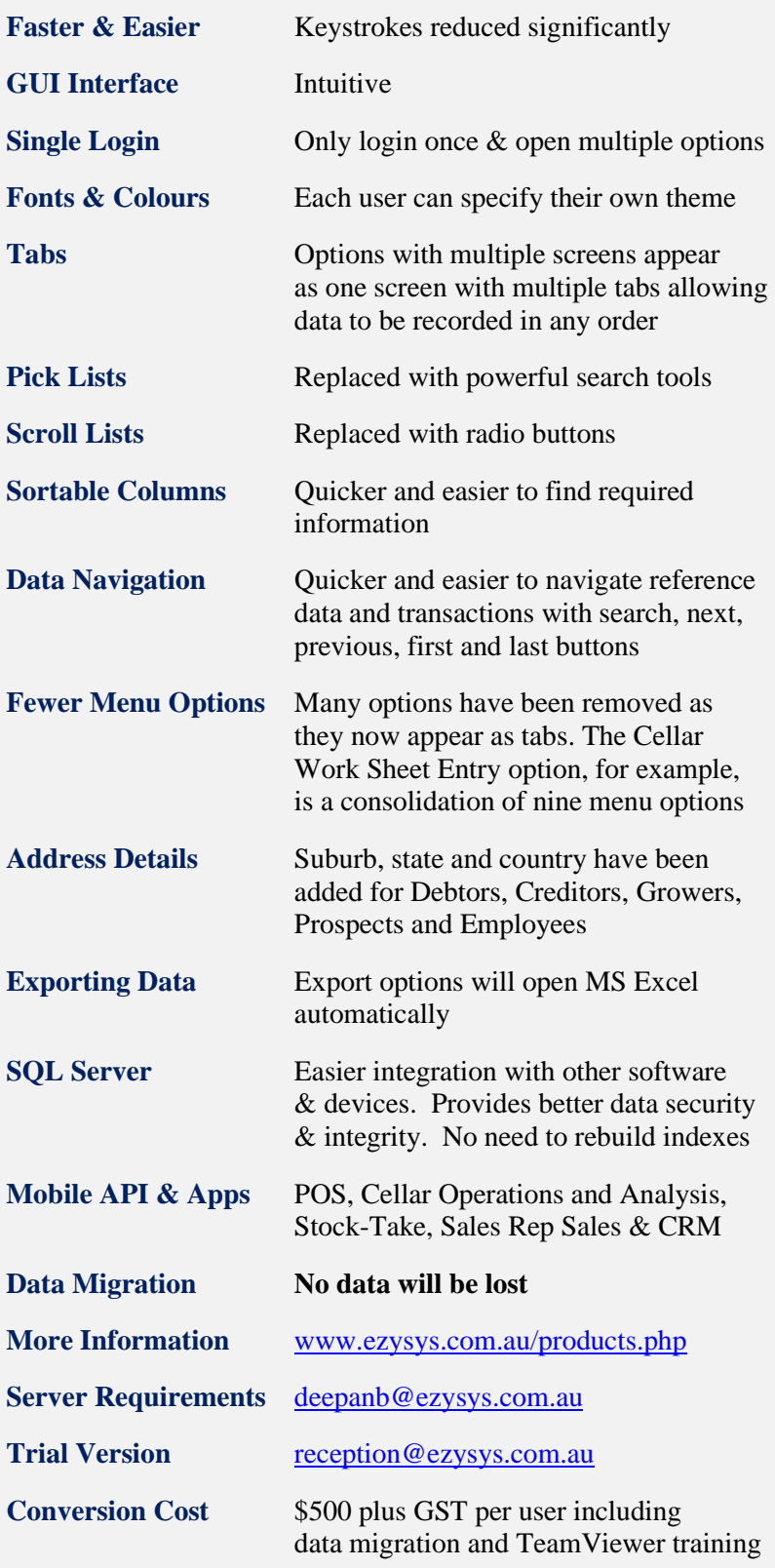

**Conversion Procedure** [justineg@ezysys.com.au](mailto:justineg@ezysys.com.au)

### **Table of Contents**

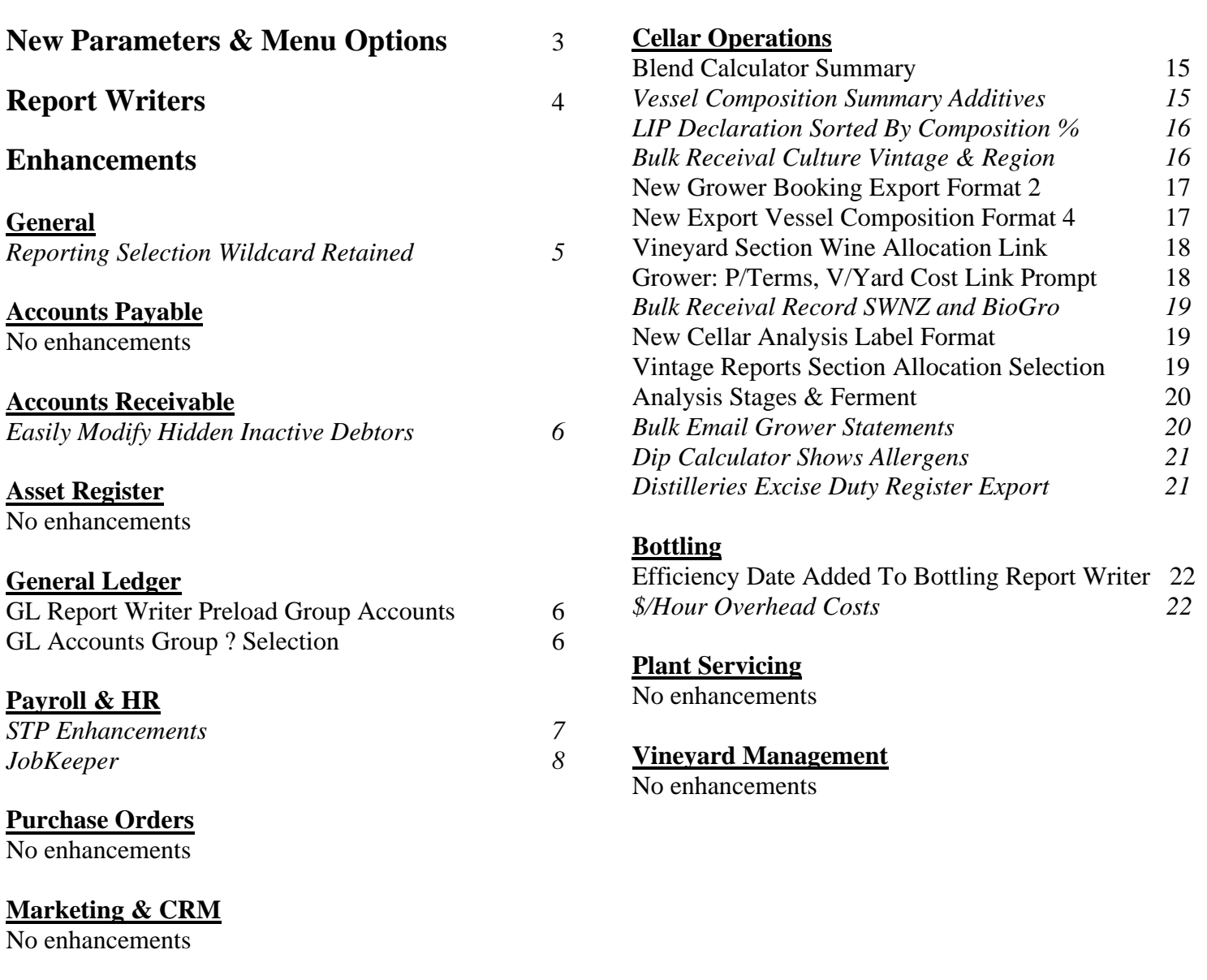

### **Sales**

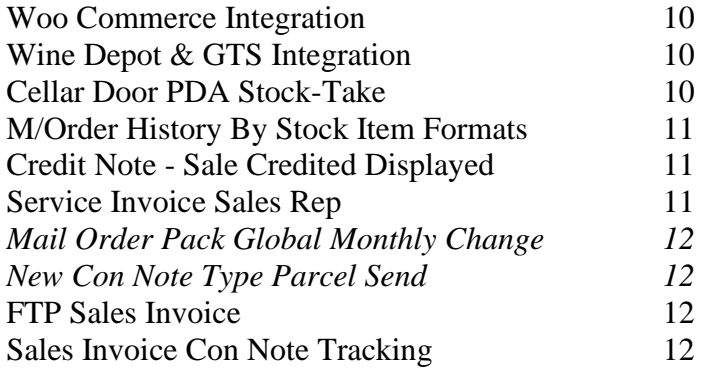

### **Stock Control**

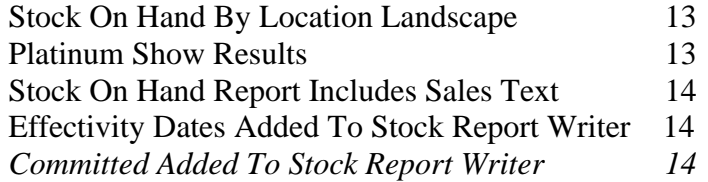

### **New System Parameters**

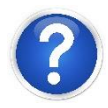

On selecting a system parameter press [F10] or select the Help button, top right of screen, to display helpful information.

*Stationery: Cellar Door Docket (email) Acc/Rec: Arrears Letter, 30 Days Acc/Rec: Arrears Letter, 60 Days Acc/Rec: Arrears Letter, 90 Days Acc/Rec: Arrears Letter, 120 Days W/Bridge: Bookings, Export Format Bottling: Entry, Check Stock Allocations Grower: P/Terms, V/yard Cost Link Prompt*

### **New Menu Options**

*Accounts Receivable Reports Debtor Arrears Letters Email*

*Sales Invoices Import Con. Note Tracking No*

*Sales Administration Excise Duty Register Export*

### **Report Writers**

There are 8 report writers.

- Vineyard Management
- Vintage Operations
- Cellar Operations
- Bottling
- Stock Control
- Asset Register
- General Ledger
- Sales Analysis.

These report writers are very easy to use and can be utilised to:

- Produce customer reports
- Specify data that you want to export to MS Excel.

### *GL Report Writer*

This report writer has a different format to the others.

The main point of difference is that you need to specify which GL accounts are to be included on each line of the report.

When you add accounts to the chart of accounts, you may also need to adjust each customised report.

To avoid this issue, we recommend utilising the A/C Group to group common accounts and then only specify the A/C groups in the report writer.

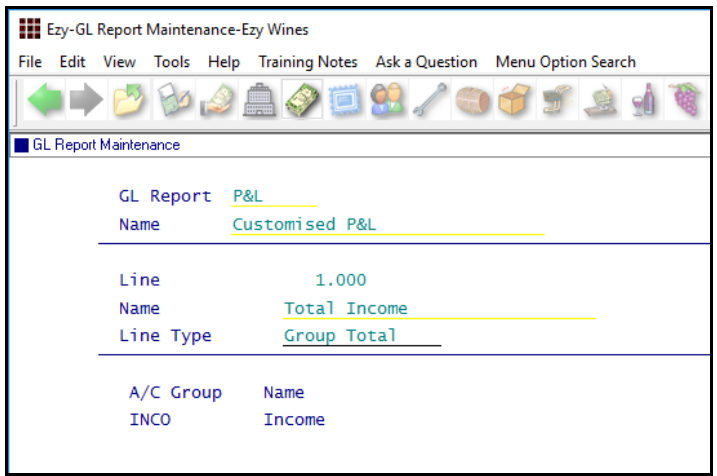

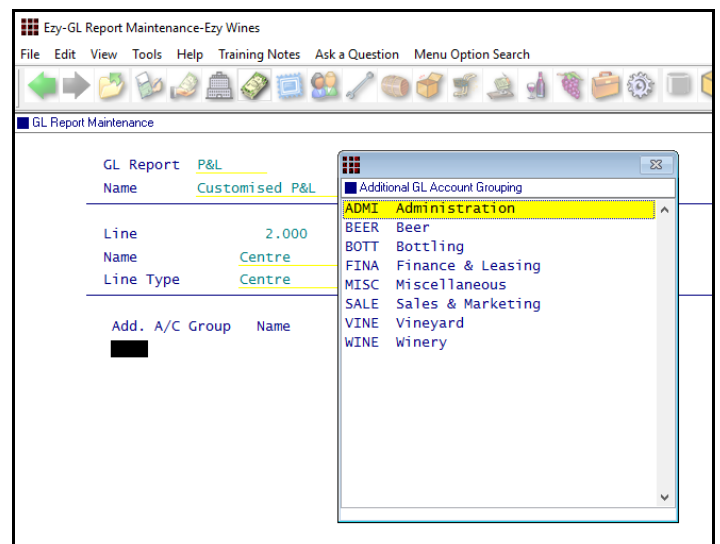

### *Additonal GL A/C Groups*

 Customised additional groups can also be utilised to link GL accounts.

### **General**

### **Reporting Selection Wildcard Retained**

When utilising the wildcard selection feature, on returning to the report, the wildcard selection is now retained.

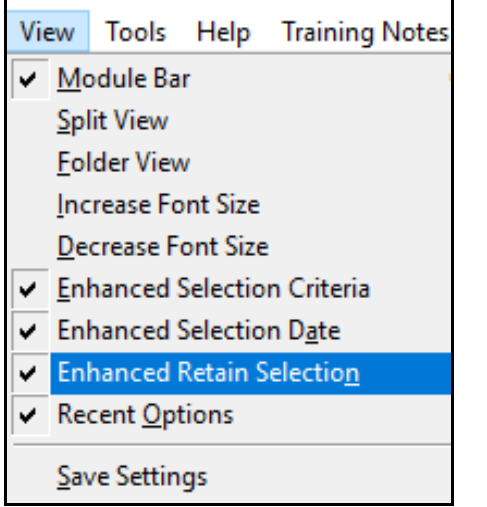

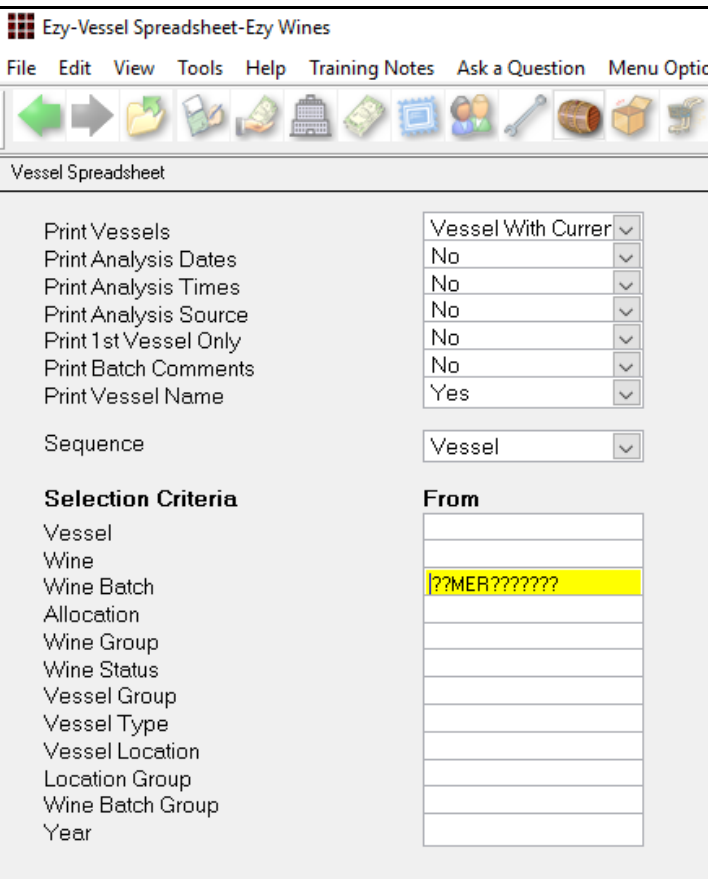

### *Benefit*

• Save a lot of time and reduce errors.

**All Reports**

### **Accounts Receivable**

### **Easily Modify Hidden Inactive Debtors**

[Mod Inactive] button will be displayed when system parameter "A/R: Maintain Inactive Debtors" is No.

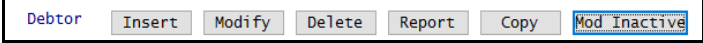

### *Benefit*

• Quicker and easier to access inactive Debtors when required.

Accounts Receivable Maintenance **Debtors**

### **General Ledger**

### **GL Report Writer Preload Group Accounts**

The following options have been added to the *Preload* options when creating a new report.

- All Accounts + Account Group
- Profit & Loss Accounts + Account Group
- Balance Sheet Accounts + Account Group.

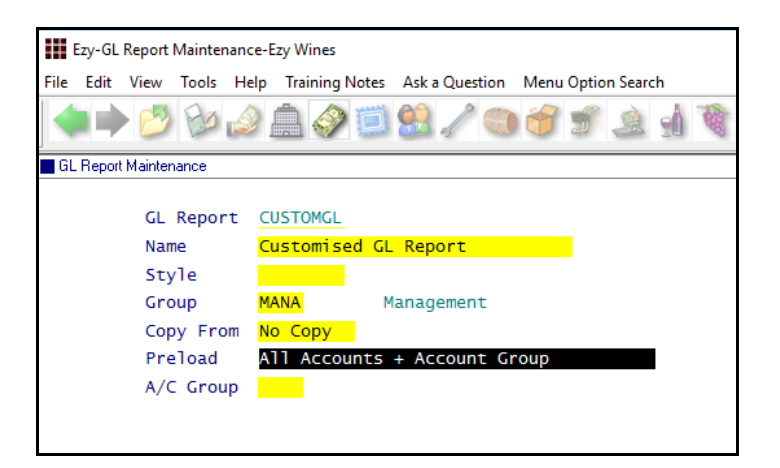

### **GL Account Group ? Selection**

When system parameter "GL: User/Account Group Restrict Access" is set to Yes, you can now utilise the ? wildcard to select multiple account groups.

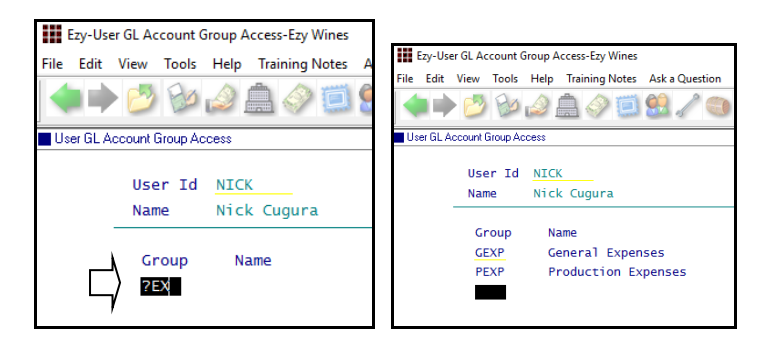

### *Benefit*

- Preload GL accounts for specific account group
- Save time.

### GL Report Writer **GL Report Maintenance**

### *Benefit*

• Save time and ensure required account groups are selected.

> User Access **User GL Account Group Access**

## **Payroll**

### **STP Enhancements**

The [Generate] button has been replaced with [Submit] and [Update].

Use the [Submit] when you are finalising a payroll, to send the payroll data to the ATO.

If you make a mistake on a payroll, for example you pay an employee the wrong hourly rate, to fix this you need to run another payroll.

Use the [Update] button to send this file to the ATO. This will update your previous submission.

If the error is with a TFN or Address, you do not need to send another payroll to the ATO, you can wait until your next regular payroll, and it will update then.

Also there is a new Column "Action Final". This column will flag when you have sent your Final Submission to the ATO at the end of the Financial Year. This will happen automatically when you run your last regular payroll for the Financial Year.

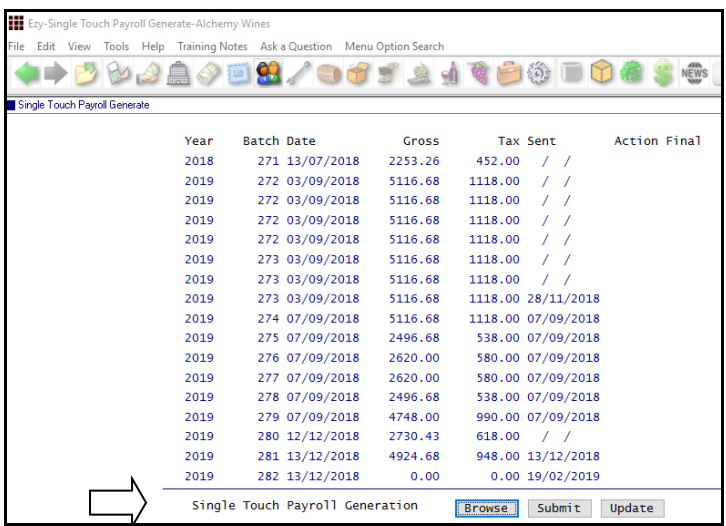

### *Benefit*

• Statutory compliance.

Payroll Operations **Single Touch Payroll Generate**

### Payroll (cont'd)

### **JobKeeper**

If your business qualifies for JobKeeper and there are employees eligible for the \$1,500 per fortnight payment, the period in which these employees are to be first paid needs to be recorded.

The ATO wants to capture the fortnight where each employee becomes eligible for JobKeeper.

The Finish date should be set to 'To Be Advised' and the period recorded when the last JobKeeper payment is made.

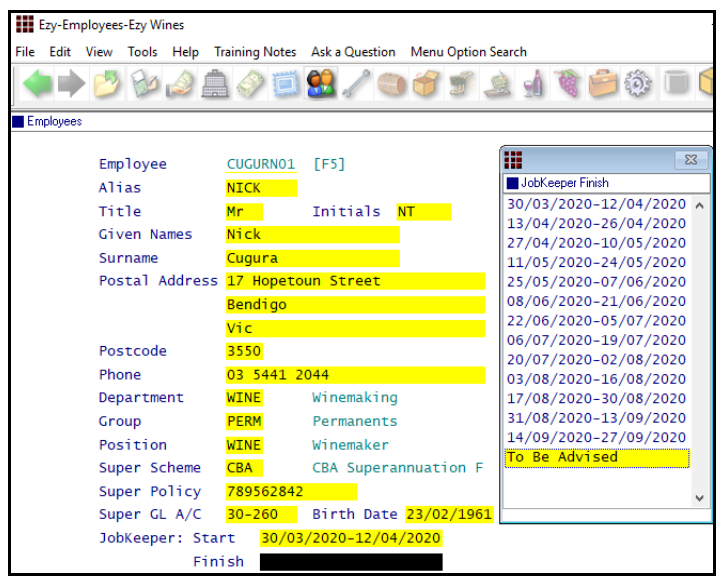

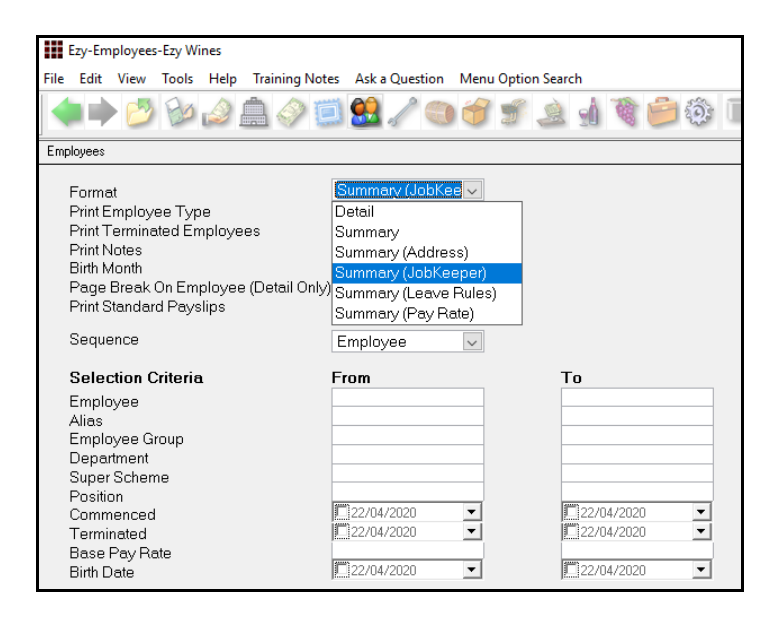

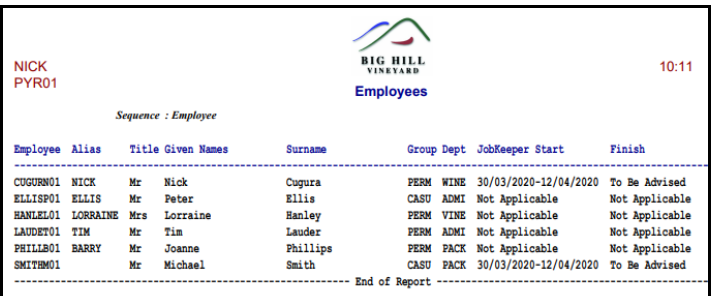

### *Benefit*

• Statutory compliance.

Payroll Reference **Employees**

### **JobKeeper** (cont'd)

Employees who are earning less than \$1,500 a fortnight and qualify for JobKeeper need to be topped up to \$1,500 fortnightly with the top-up amount recorded as an addition.

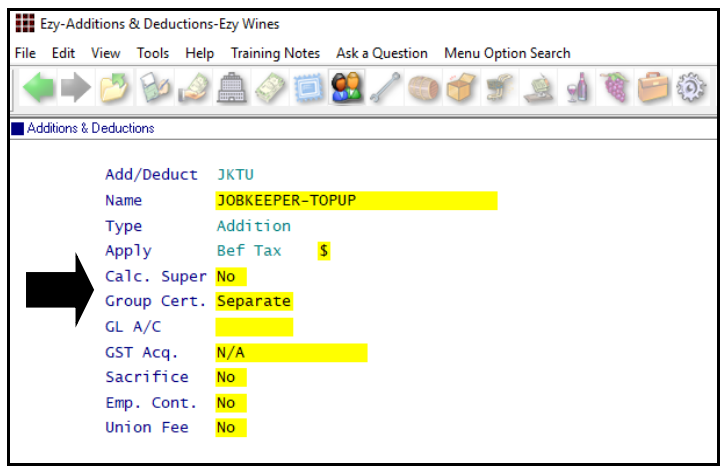

If an employee is still working and earns \$1,250 a fortnight, the top-up would need to be \$250.

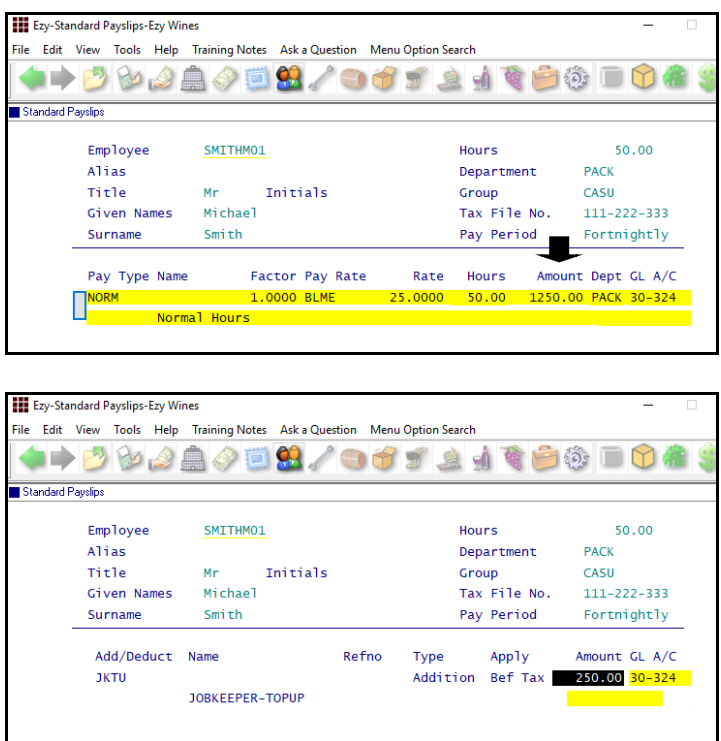

### **Stood Down Employees**

If an Employee has been stood down, you will need to seek advice from your accountant.

### Payroll Reference Maintenance **Additions & Deductions**

### Payroll Reference Maintenance **Standard Payslips**

### **Pay Run**

On running the Payroll Operations, Automatic Payslips option, the standard payslip details will be preloaded.

If standard payslips have not been setup, the top-up addition will need to be manually calculated and recorded using the Payroll Operations, Manual Payslips option for each pay run.

Run the Payroll Operations, Single Touch Payroll Generate option as per normal.

### **Sales**

### **Woo Commerce Integration**

WOOCOMMERCE has been added to the system parameter "*M/Order: WEB, Auto Debtor Import Format"* options.

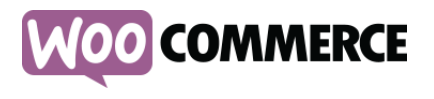

### **Wine Depot & GTS Freight Integration**

Wine Depot & GTS been added to the Format scroll list options.

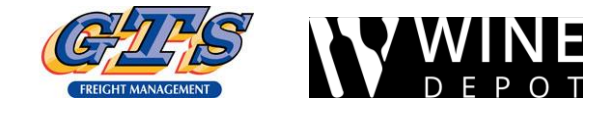

### **Cellar Door PDA Stock-Take**

A device such as a tablet or PDA can be utilised to do a stock-take at cellar door.

If the same stock item appears more than once within the same location, the quantities will now be accumulated.

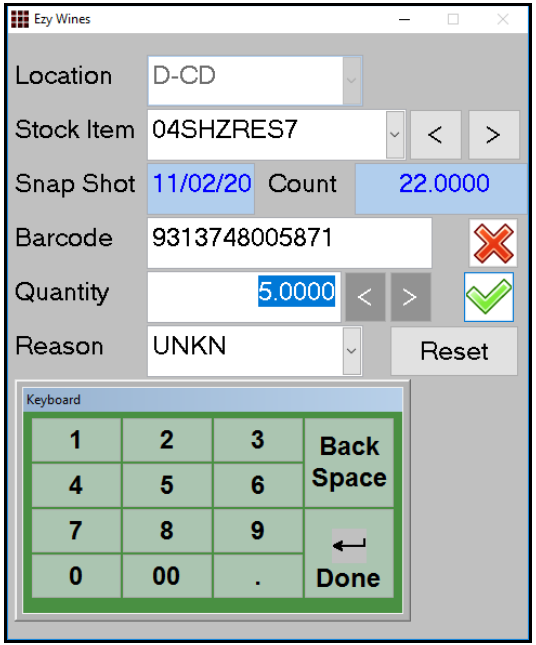

**Note:** The Stock-Take Snapshot option would need to have been run first.

#### *Benefit*

• Auto process sales made on this eCommerce platform.

Sales Administration **Import WEB Debtor/Order/Pack**

#### *Benefit*

• Provide GTS warehouse with sales to be processed.

#### Sales Administration **Export Sales Dockets**

#### *Benefit*

• Ability to accumulate quantity when same stock item appears in the same location multiple times.

### **EzyPDA**

On scanning a stock item for the first time, the current STOH is displayed. If it's incorrect or you simply want to start with zero, click the [Reset] button.

In the example shown, I have already scanned this stock item with 22 bottles and now wanting to *add* another 5 bottles, bringing the total to 27.

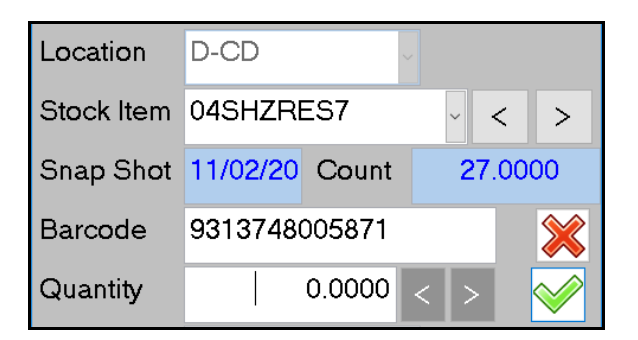

### **M/Order History By Stock Item Formats**

Format has been added to the selection criteria with scroll list options *Summary* and *Detail*.

The new Summary format simply lists the total for each stock item.

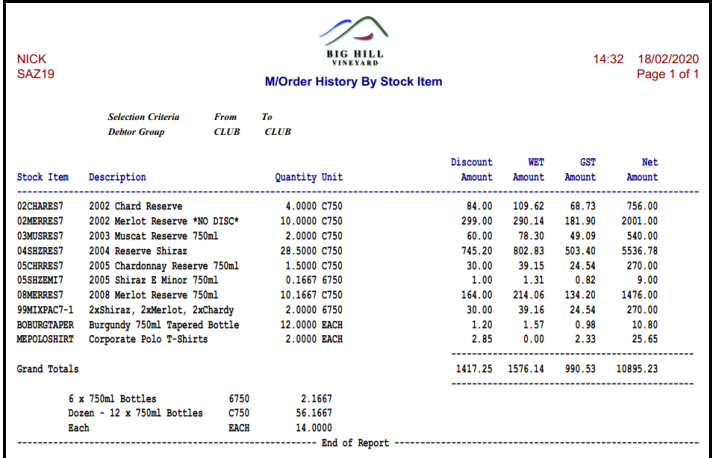

### **Credit Note - Sale Credited Displayed**

The type of sale and the number is now displayed.

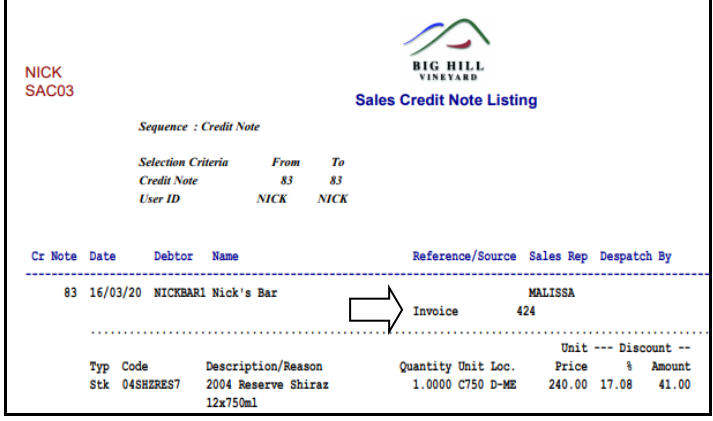

### **Service Invoice Sales Rep**

Service Invoice Entry now prompts for sales rep, defaulting to the sales rep recorded against the Debtor.

### *Benefit*

• Report summary for specified period.

> Wine Club **M/Order History By Stock Item**

### *Benefit*

• Track service invoices by rep.

Sales Credit Notes **Sales Credit Note Listing**

#### *Benefit*

• Track service invoices by rep.

Service Invoice **Service Invoice Entry Service Invoice Listing Service Invoice Update Service Invoice History**

### **Mail Order Pack Global Month Change**

On utilising the Sales Administration, Export Mail Order Debtor Packs option to produce a CSV file, it can be edited in MS Excel and then imported to adjust club member's commitments.

The *new* column has been appended.

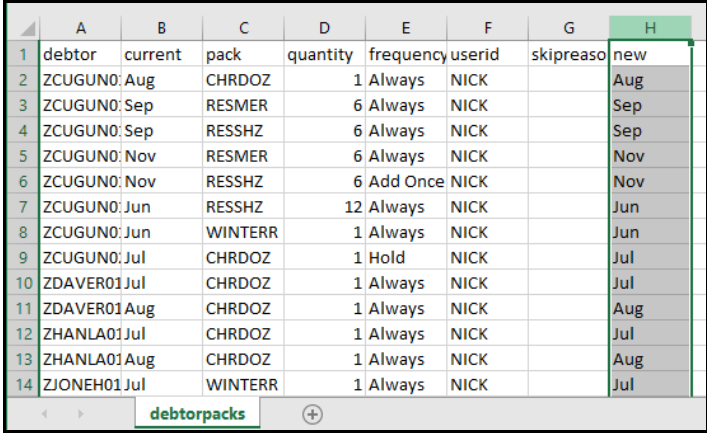

### **New Con Note Type Parcel Send**

'Parcel Send' has been added to the Con Note Type options.

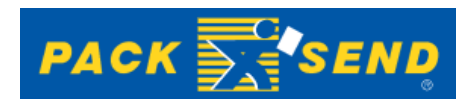

#### **FTP Sales Invoice**

New 'FTP Invoice Print' prompt determines whether the Sales Invoice Entry option will prompt to FTP the sales invoice docket to the carrier as a PDF or CSV file.

#### **Sales Invoice Con Note Tracking**

As was done in the wine club module, you can now also track sales invoice shipments.

eParcel and Fastway tracking number will be recorded as the despatch reference against the applicate invoices.

### *Benefit*

- Ability to change months
- Save time and reduce errors.

Sales Administration **Export Mail Order Debtor Packs Import Mail Order Debtor Packs**

#### *Benefit*

• Comply with Australian Post.

Sales Reference **Despatch Carriers** Sales **Invoice Consignment Note Print M/Order Con. Note Print**

> Sales Reference **Despatch Carriers** Sales Orders **Sales Orders Confirmation** Sales Invoices **Sales Invoice Entry**

Sales Invoices **Import Con. Note Tracking No**

### **Stock Control**

### **Stock On Hand By Location Landscape**

'Number of Locations' prompt has been added to the selection criteria with scroll list options *6 (Portrait)* and *13 (Landscape).*

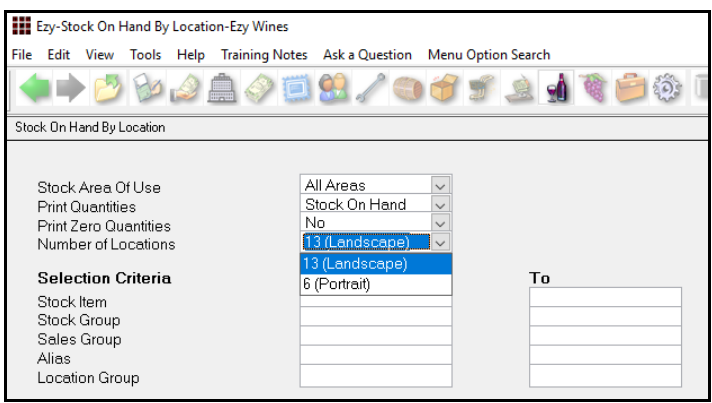

Check that 13 locations have been numbered.

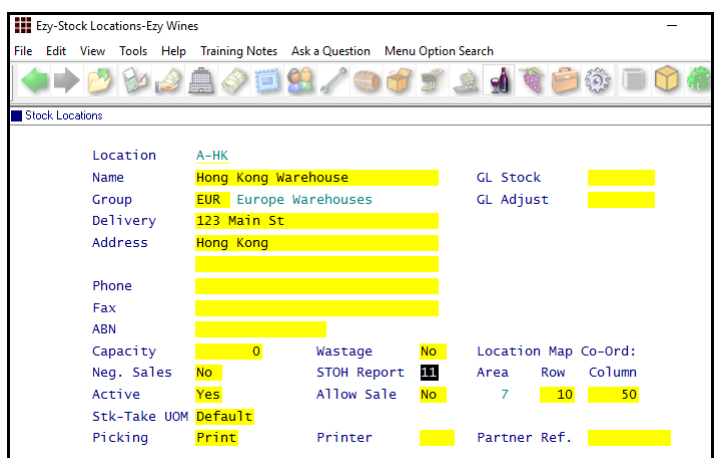

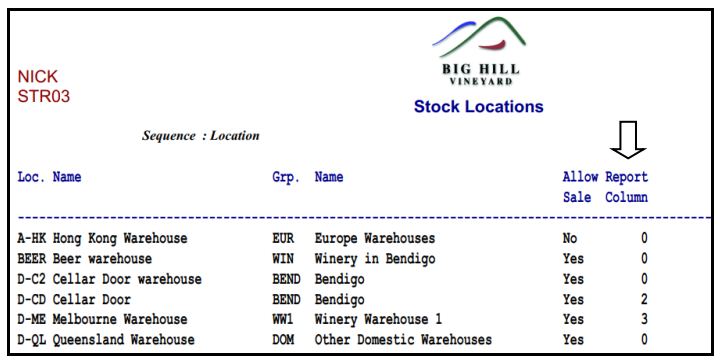

### **Platinium Show Award**

'Plat' has been added to the award scroll list options.

### *Benefit*

• Report more location columns.

### Stock Operations Reports **Stock On Hand By Location** Stock Reference Reports **Stock Locations**

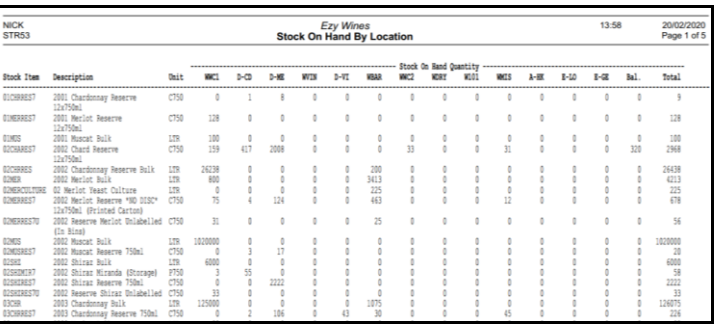

Wine Show Awards **Show Results Entry Show Results Listing Show Results Summary Export Show Results**

### **Stock Control** (cont'd)

### **Stock On Hand Report Includes Sales Text**

'Print Sales Text' prompt has been added to the selection criteria and determines whether the *Detail* format prints the stock item sales text.

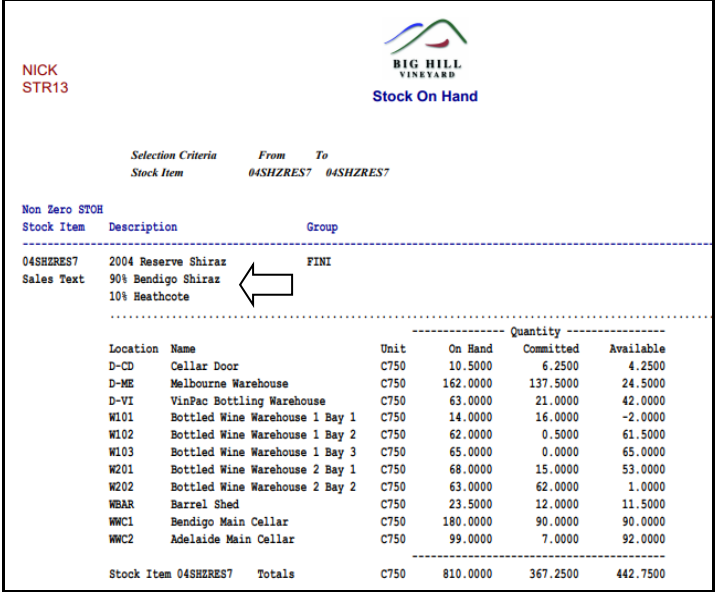

### **Effectivity Dates Added To Stock Report Writer**

Effectivity Start and End Dates have been added to the Stock Report Writer.

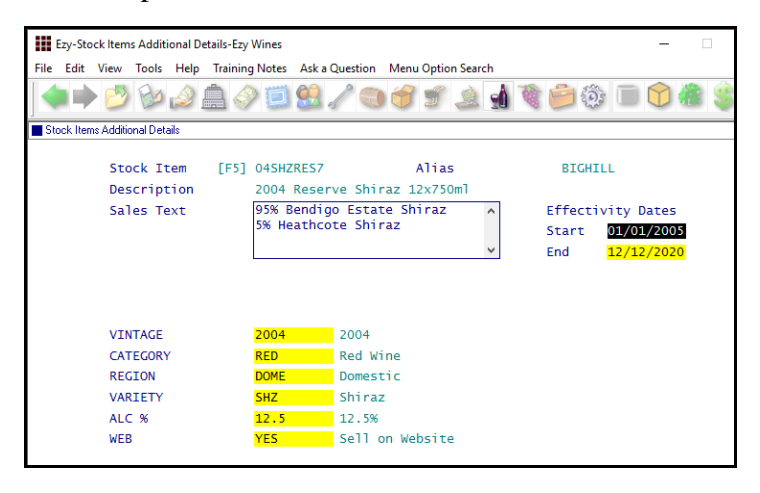

#### **Committed Added To Stock Report Writer**

The following committed quantity fields have been added to the stock report writer.

Quantity (Prod, Cmt) Unit (Prod, Cmt) Litres (Prod, Cmt) and Stock (Prod, Cmt).

### *Benefit*

• Sales text recorded against stock items can be reported, which may better describe what it is.

> Stock Operations Reports **Stock On Hand**

#### *Benefit*

• Produce customised effectivity date reports.

> Stock Reference Maintenance **Stock Items Additional Details** Stock Report Writer **Stock Report Maintenance Stock Report Generation**

#### *Benefit*

• Report stock recorded against unupdated cellar ops and bottling.

> Stock Report Writer **Stock Report Maintenance Stock Report Generation**

### **Cellar Operations**

### **Blend Calculator Summary**

'Vessel Format' has been introduced on the report selection criteria, with *Detail* being the current version and *Wine Batch Summary* being a new format.

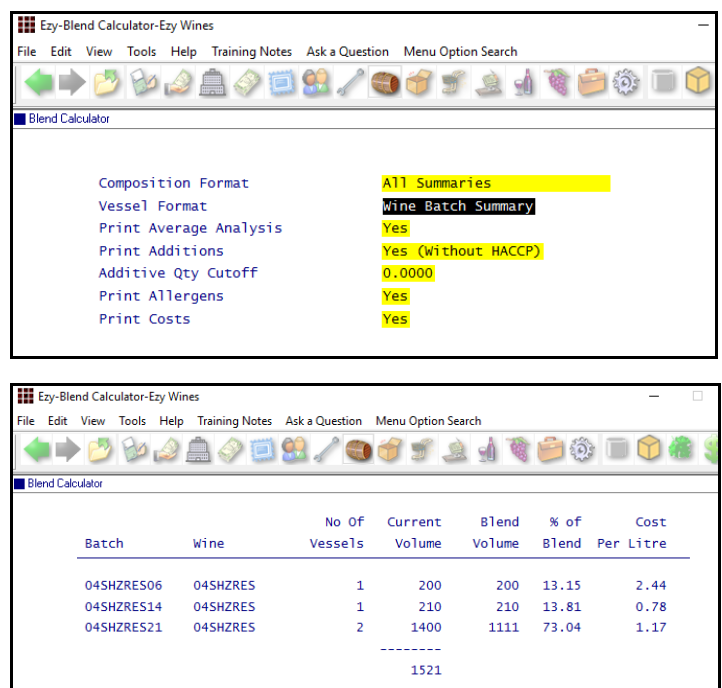

### *Benefit*

- Summarise vessel volumes by wine batch
- Avoid listing many barrels that have the same wine batch.

Cellar Operations **Blend Calculator**

#### **Vessel Composition Summary Additives**

'Print Additives' and 'Additive Qty Cutoff' prompts have been added to the selection criteria.

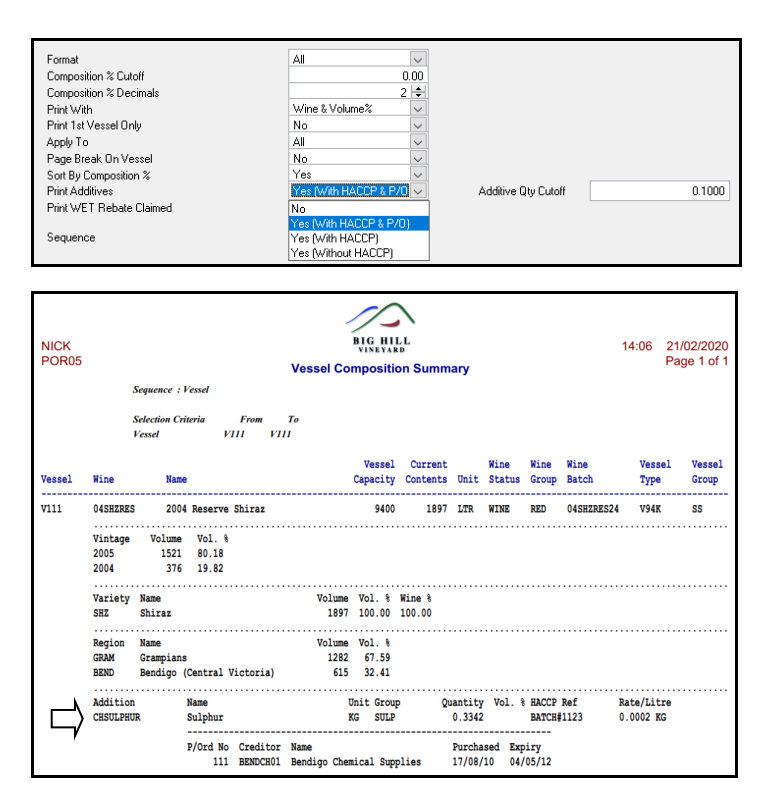

### *Benefit*

• Include additive details.

Cellar Operations Reports **Vessel Composition Summary**

### **LIP Declaration Sorted By Composition %**

'Composition Sequence' prompt has been added with the following scroll list options.

- Vintage & Variety
- % Descending.

**Bulk Receival Culture Vintage & Region**

'Culture' has been added to the Type options.

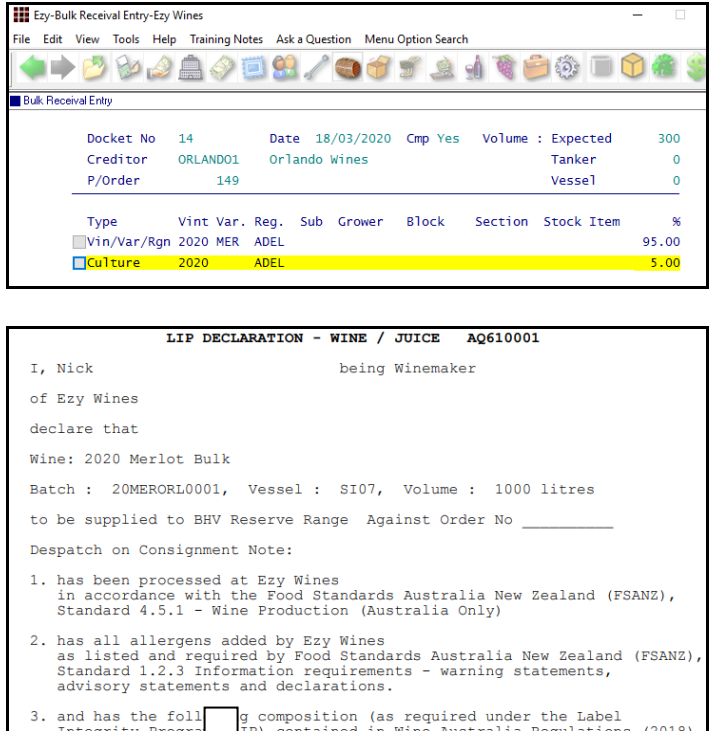

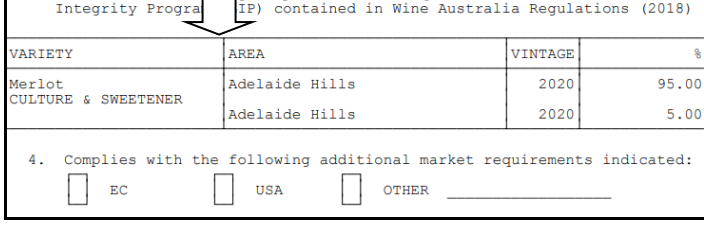

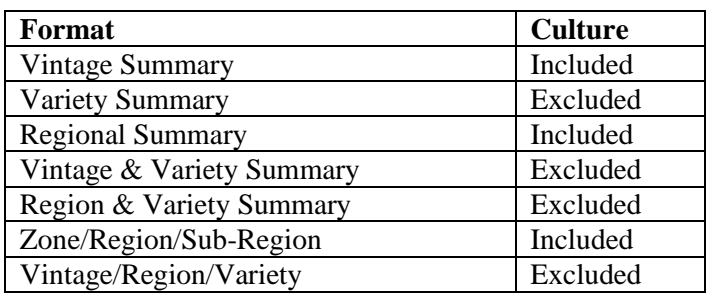

### *Benefit*

• Easier to identify order of composition.

> Winemaking Statutory Reports **LIP Declaration Form**

### *Benefit*

- Include culture composition
- Meet Wine Australia statutory requirements.

Bulk Receival/Desp. Operations **Bulk Receival Entry Bulk Receival Listing Bulk Receival Update Bulk Receival History** Winemaking Statutory Reports **LIP Declaration Form**

Cellar Operations **Cellar Pre-Update/Trial Blend Blend Calculator** Cellar Operations Reports **Vessel Composition Summary**

### **New LIP Rules - Culture/Concentrate**

The table lists which formats will and will not include culture/concentrate.

### **New Grower Booking Export Format 2**

System parameter "W/Bridge: Bookings, Export Format" determines the format.

- booking no
- Grower
- booking date
- booking time
- block
- section
- variety and
- booked tonnes.

### **New Export Vessel Composition Format 4**

*Cellar: Export Composition Format* This system parameter determines the format.

- vessel
- currvol
- wine
- winename
- winebatch
- vintage
- variety
- varname
- region
- crushno
- volume
- volpct
- winepct
- Grower
- block
- section
- wdocket
- tonnes
- litres
- growername
- subregion and
- vinegroup.

Weighbridge Operations **Grower Bookings Export**

Winemaking Administration **Export Vessel Composition**

### **Vineyard Section Wine Allocation Link**

'Section Allocation' has been added to the selection criteria when system parameter "Vineyard: Link Section To Allocation" is set to Yes.

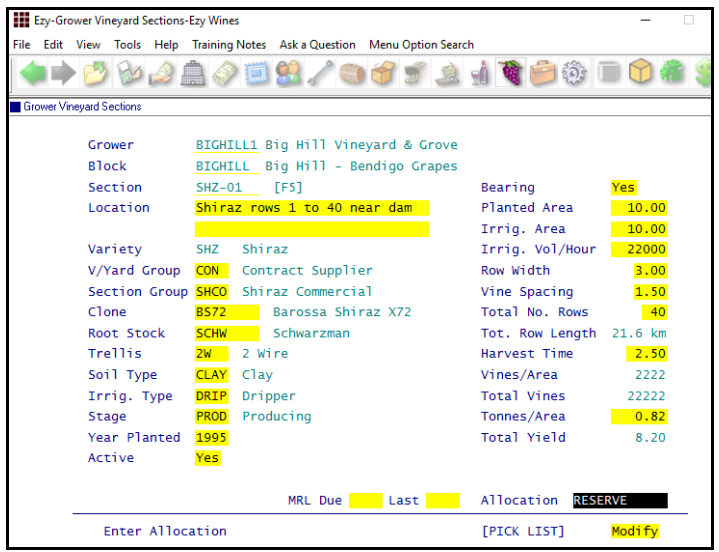

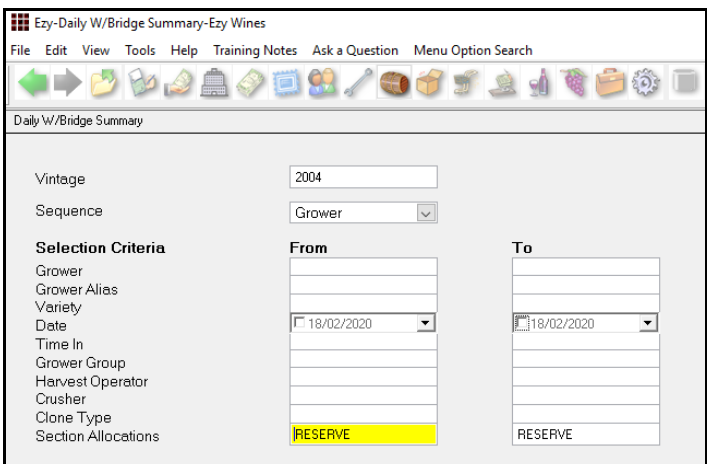

#### **Grower: P/Terms, V/Yard Cost Link Prompt**

This new parameter determines whether the Payment Terms option prompts for 'Link Vineyard Costs'.

It defaults to No as the Grower Deliveries option is generally used to determine the cost of grapes rather than the cost recorded using vineyard operations.

### *Benefit*

• Weighbridge reporting by Wine Allocation.

> Weighbridge Operations Reports **Daily W/Bridge Analysis Daily Weighbridge Summary Varietal Vintage Summary**

### *Benefit*

• Weighbridge reporting by Wine Allocation.

> Weighbridge Reference Maint. **Payment Terms**

### **Bulk Receival Record SWNZ and BioGro**

'SWNZ No.' and 'BioGro No.' have been added.

#### NZ-Bulk Receival Entry-New Zealand Wines File Edit View Tools Help Training Notes Ask a Question Menu Option Search **◆▶▶▶♪▲◆□9/●すず▲↓すら◎ □0名** .<br>██ Bulk Receival Entry  $PRO1$ Docket No 17 Date 24/02/2020 Cmp Yes Volume : Expected 2000 Docket No 17 Date 24/02/2020 Cmp Yes<br>Creditor EZYWINO1 Ezy Winery For Loading Bulk<br>P/Order 6 2002 Merlot Bulk Tanker  $\overline{0}$  $\bullet$ Vessel Vint Var. Reg. Sub Grower Block Section Stock Item Type  $\alpha$ Vin/Var/Rgn 2004 SHZ MARL  $\overline{00}$ SWNZ No. BioGro No.

### **New Cellar Analysis Label Format**

The following fields have been added to the *Labels (CWS - Analysis)* stationery.

- Worksheet Number
- Start Time
- End Time
- Winemaker
- Operator.

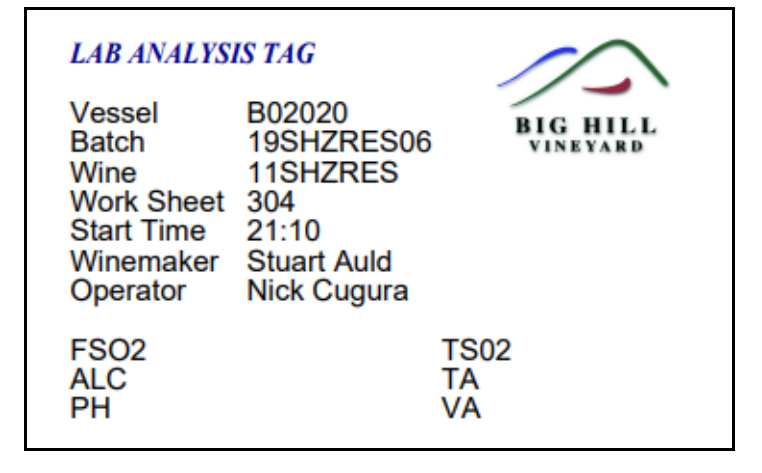

### **Vintage Reports Section Allocation Selection**

'Section Allocation' has been added to the selection criteria, when system parameter "Vineyard: Link Section To Allocation" is set to Yes.

#### *Benefit*

Meet NZ statutory requirements.

Bulk Receival/Desp. Operations **Bulk Receival Entry** Cellar Operations Reports **Vessel Grower Composition**

#### *Benefit*

• Additional information can be printed on analysis label when analysis is specified against cellar work sheet.

> System Administration **Stationery Designer** Cellar Operations **Cellar Work Sheet Label Print**

#### *Benefit*

• Vintage reporting by section allocation.

> Weighbridge Operations Reports **Section Analysis Summary Varietal Summary Varietal Extraction Rates**

### **Analysis Stages & Ferment**

Cellar: Pre-Inoculation Analysis Stage Cellar: Post Soak Analysis Stage Cellar: Finish Ferment Analysis Stage

Please note that analysis stage is only 4 characters, whereas analysis type is 8.

The Cellar Administration, Change Analysis Type Code option can be utilised to change an analysis code throughout the system.

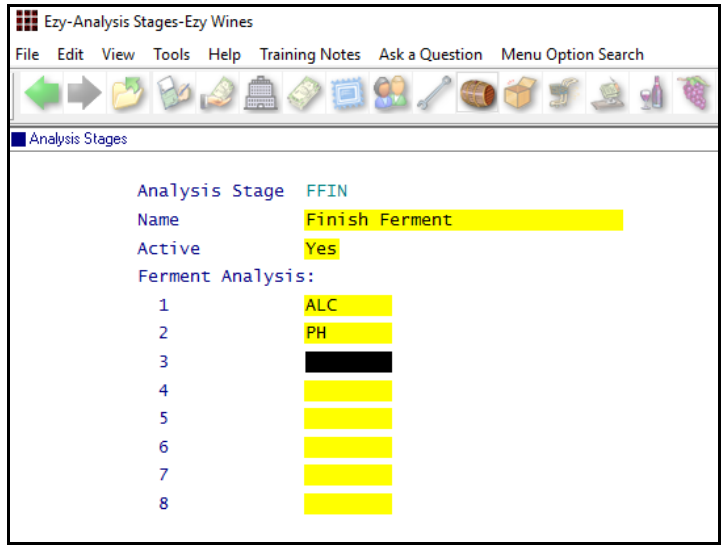

### **Bulk Email Grower Statements**

'Select Growers' prompt has been added to the selection criteria.

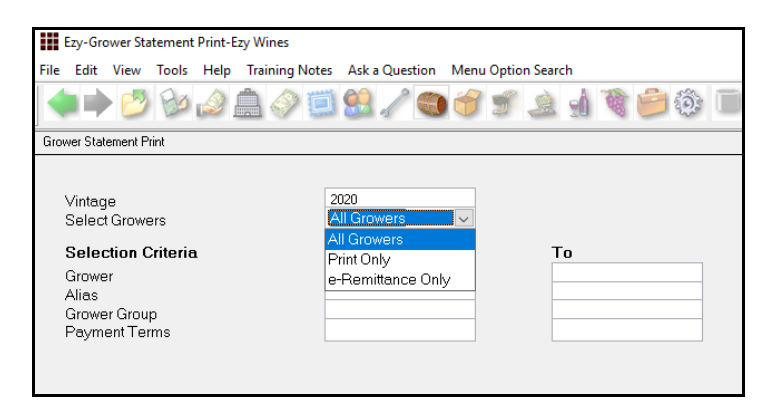

### *Benefit*

• Better management of analysis.

Cellar Reference **Analysis Stages** Cellar Operations History **Vessel Ferment History**

#### *Benefit*

- Bulk email Grower Statement
- Save a lot of time.

#### Grower Payments Reports **Grower Statement Print**

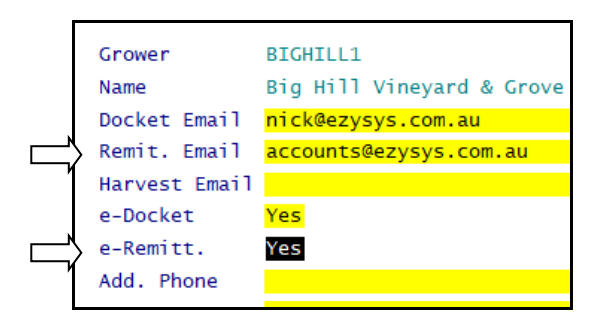

### **Dip Calculator Shows Allergens**

[Allergens] button has been added.

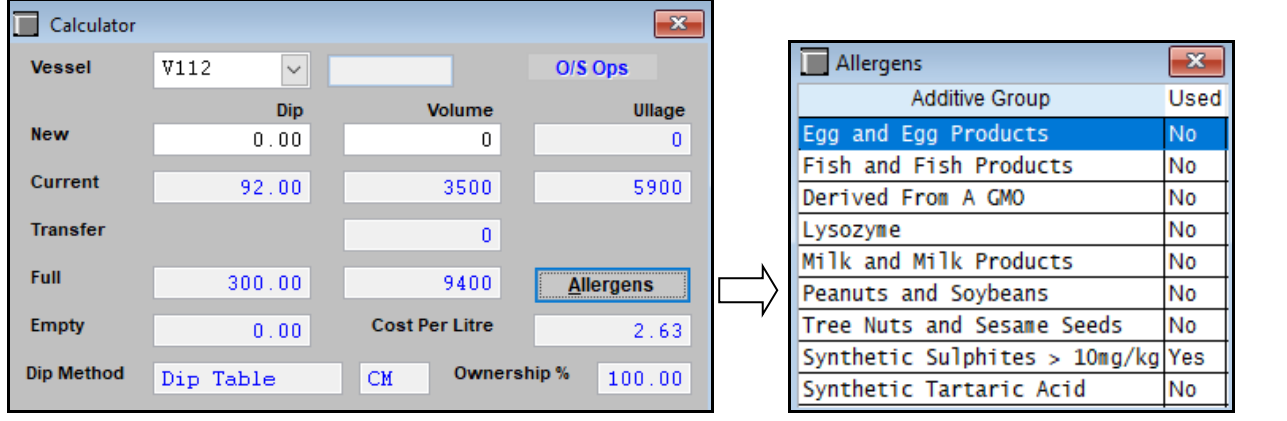

### **Distilleries Excise Duty Register Export**

New menu option.

#### *Source*

- All
- Invoices
- Credit Notes
- Mail Orders
- Cellar Door
- Transfers
- Bottling Runs
- Stocktakes.

#### *Location*

- All
- Bonded
- Unbonded.

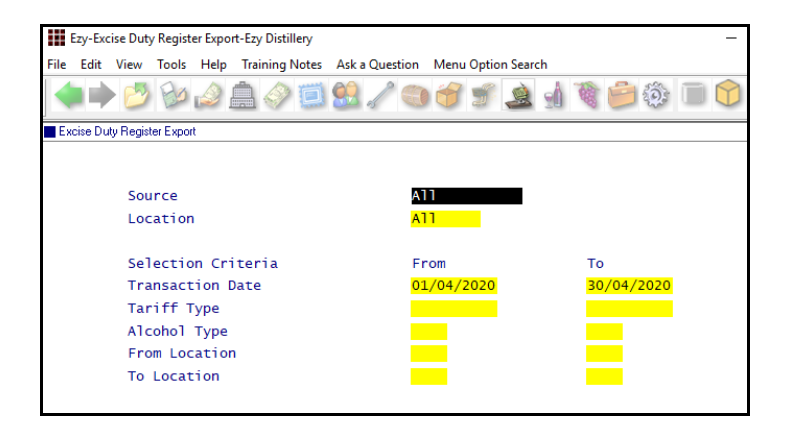

### *Benefit*

• Easily check for any allergens.

**[F2]**

### *Benefit*

• Export excise register to Excel.

### Sales Administration **Excise Duty Register Export**

### **Bottling**

### **Effectivity Dates Added To Bottling Report Writer**

Effectivity Start and End Dates have been added to the Bottling Report Writer.

#### Ezy-Stock Items Additional Details-Ezy Wines File Edit View Tools Help Training Notes Ask a Question Menu Option Search **◆▶▶▶♪▲◆□8/●51▲1€6◎□04** →<br>■ Stock Items Additional Details Stock Item [F5] 04SHZRES7 Alias **RTGHTLL** 2004 Reserve Shiraz 12x750ml Description 95% Bendigo Estate Shiraz<br>5% Heathcote Shiraz Effectivity Dates Sales Text Start 01/01/2005 End  $12/12/202$ VINTAGE 2004 2004 CATEGORY Red Wine **REGION** Domestic VARIETY Shiraz  $\frac{311}{12.5\%}$ ALC  $%$  $12.5$ YES Sell on Website WEB

### *Benefit*

• Produce customised effectivity date reports.

> Stock Reference Maintenance **Stock Items Additional Details** Bottling Report Writer **Bottling Report Maintenance Bottling Report Generation**

### **\$/Hour Overhead Costs**

\$/Hour has been added to the Type scroll list options.

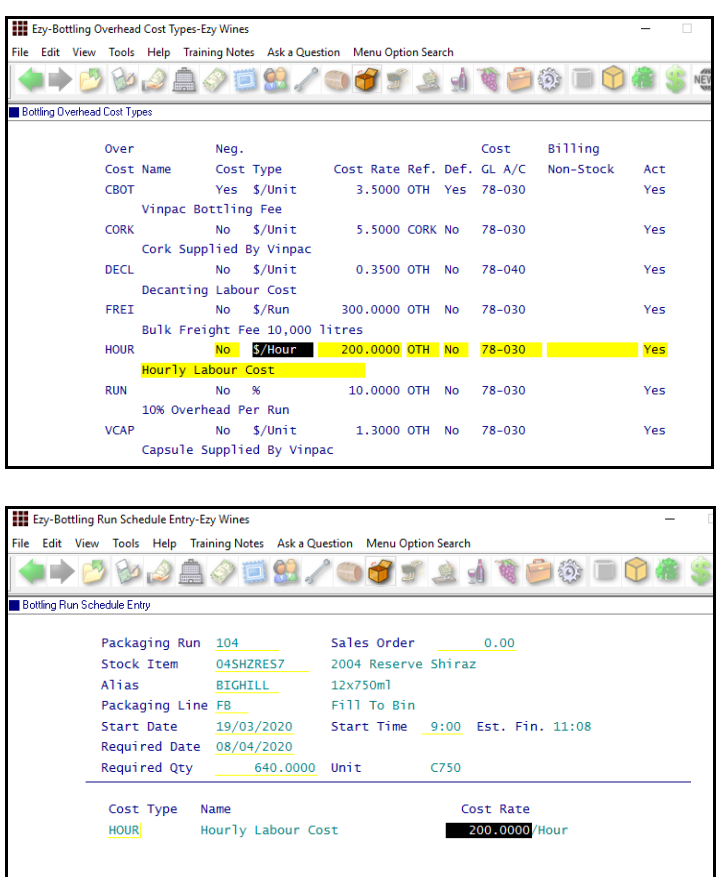

### *Benefit*

• Easily record hourly overhead costs.

> Bottling Reference **Bottling Overhead Cost Types** Bottling Operations **Bottling Run Schedule Entry Bottling Run Complete Entry Bottling Run Complete Listing Bottling Work Order Print** Bottling Operations Reports **Bottling History**